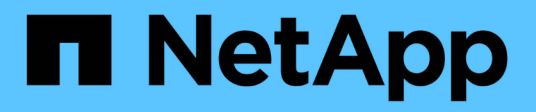

## **Manage SVM peer permissions**

ONTAP 9.8 REST API reference

NetApp April 02, 2024

This PDF was generated from https://docs.netapp.com/us-en/ontap-restapi-98/ontap/svm\_peerpermissions\_endpoint\_overview.html on April 02, 2024. Always check docs.netapp.com for the latest.

# **Table of Contents**

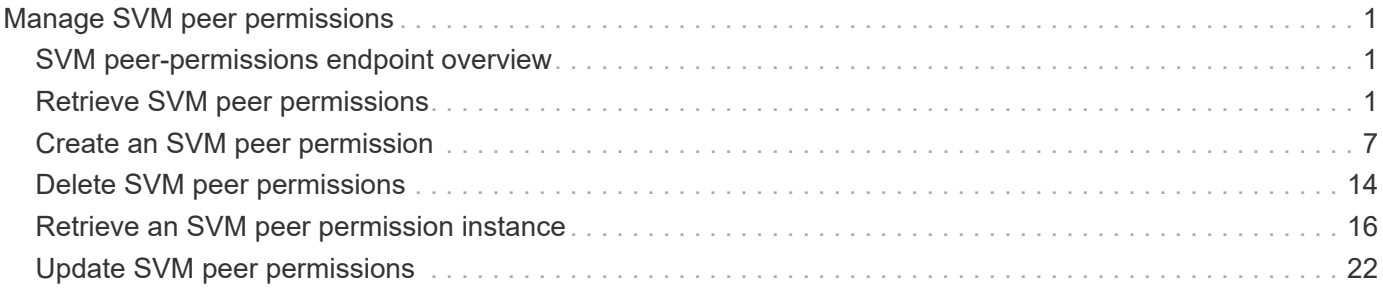

# <span id="page-2-0"></span>**Manage SVM peer permissions**

## <span id="page-2-1"></span>**SVM peer-permissions endpoint overview**

## **Managing SVM peer permissions**

A cluster administrator can provide permissions for use during intercluster SVM peer relationship creation. Once this permission exists for a local SVM and peer cluster combination on a local cluster, no explicit SVM peer accept (or REST PATCH) API is required for any incoming SVM peer relationship creation requests from a remote cluster for that local SVM. Peer relationship directly changes the state to peered on both clusters. Use an SVM name as "\*" to create permissions that apply to all local SVMs.

#### **SVM peer permission APIs**

The following APIs are used to manage SVM peer permissions:

- GET /api/svm/peer-permissions
- POST /api/svm/peer-permissions
- GET /api/svm/peer-permissions/{cluster\_peer.uuid}/{svm.uuid}
- PATCH /api/svm/peer-permissions/{cluster\_peer.uuid}/{svm.uuid}
- DELETE /api/svm/peer-permissions/{cluster\_peer.uuid}/{svm.uuid}

## <span id="page-2-2"></span>**Retrieve SVM peer permissions**

GET /svm/peer-permissions

**Introduced In:** 9.6

Retrieves the list of SVM peer permissions.

### **Related ONTAP commands**

• vserver peer permission show

### **Examples**

The following examples show how to retrieve a collection of SVM peer permissions based on a query.

1. Retrieves a list of SVM peer permissions of a specific local SVM

GET "/api/svm/peer-permissions/?svm.name=VS1"

1. Retrieves a list of SVM peer permissions of a specific cluster peer

GET "/api/svm/peer-permissions/?cluster\_peer.name=cluster2"

### **Learn more**

• [DOC /svm/peer-permissions](https://docs.netapp.com/us-en/ontap-restapi-98/{relative_path}svm_peer-permissions_endpoint_overview.html)

## **Parameters**

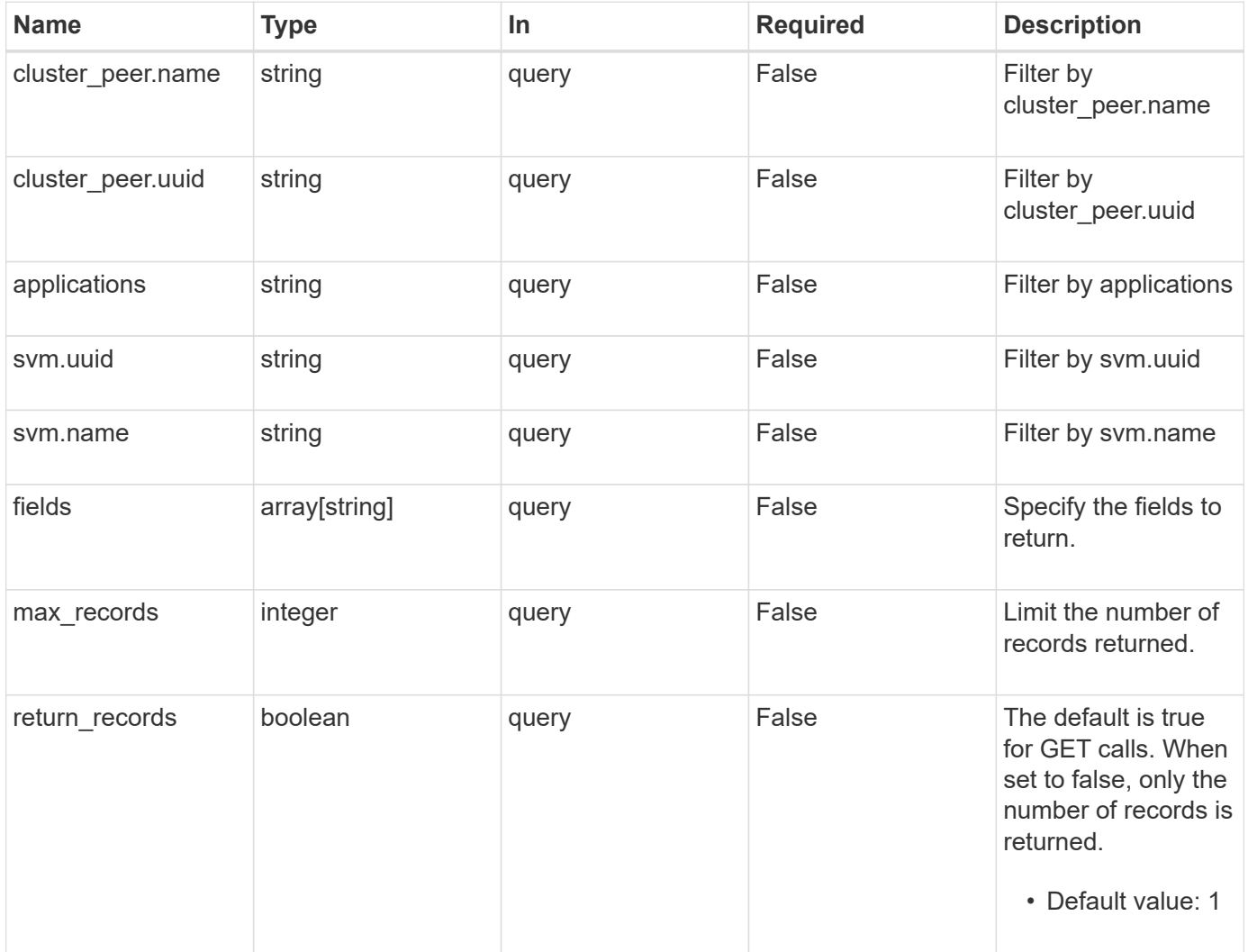

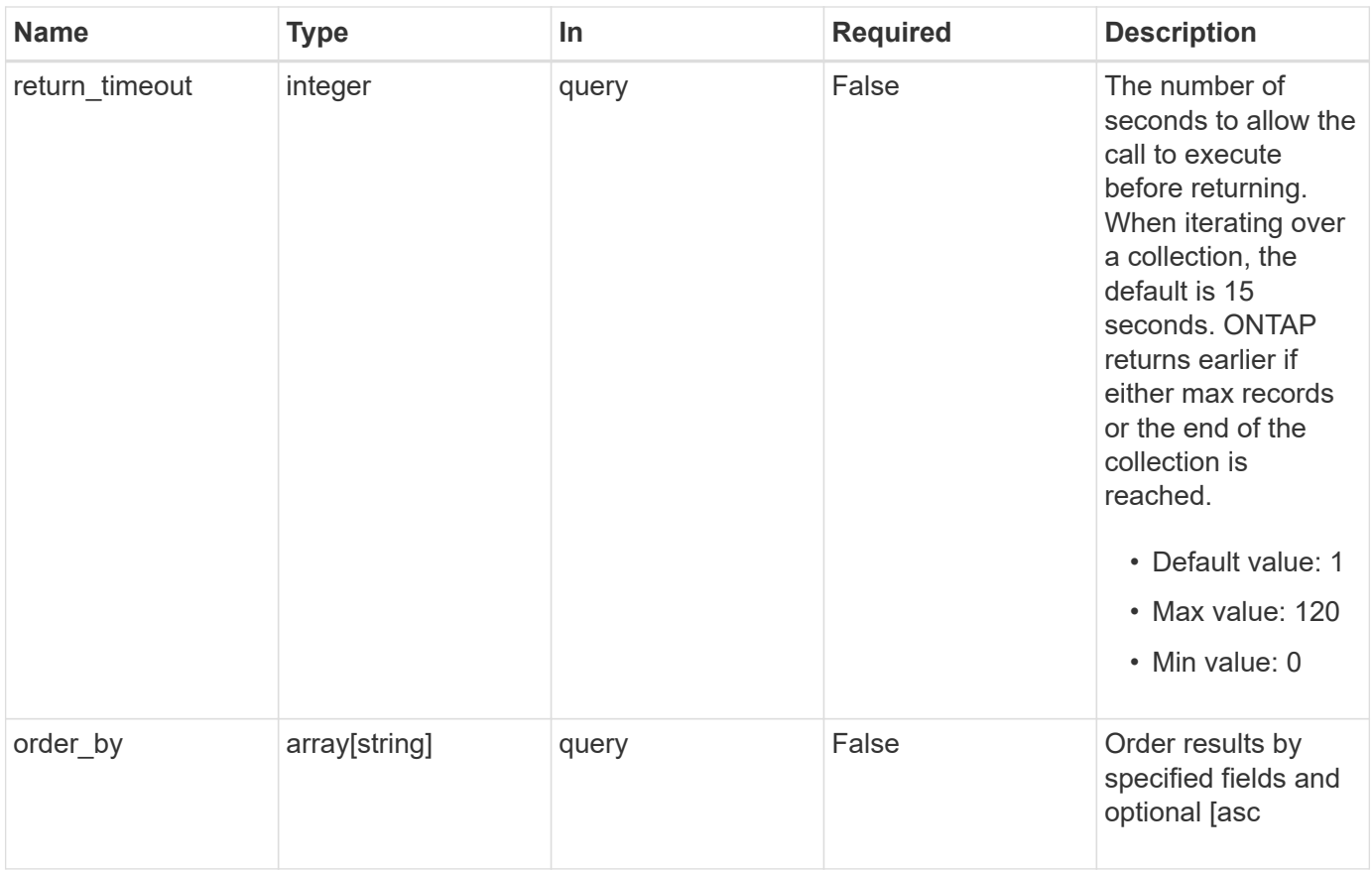

## **Response**

Status: 200, Ok

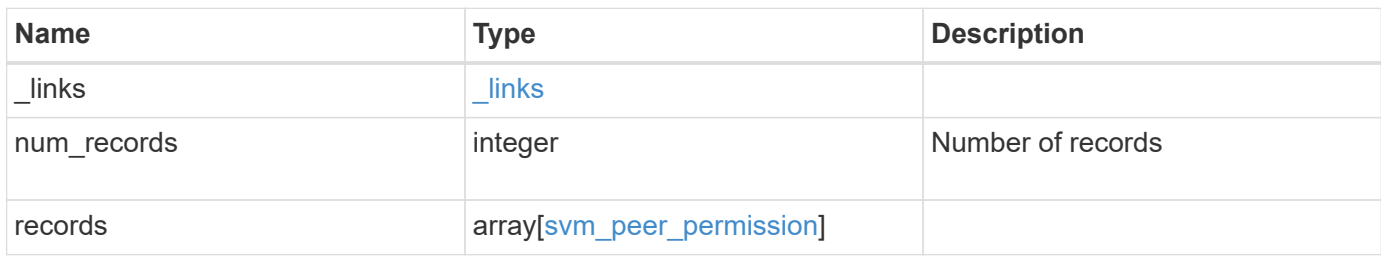

**Example response**

```
{
    "_links": {
      "next": {
        "href": "/api/resourcelink"
      },
      "self": {
       "href": "/api/resourcelink"
      }
    },
    "records": {
      "_links": {
        "self": {
          "href": "/api/resourcelink"
        }
      },
      "applications": [
       "snapmirror",
       "flexcache"
    \frac{1}{\sqrt{2}}"cluster peer": {
        "_links": {
          "self": {
             "href": "/api/resourcelink"
          }
        },
        "name": "cluster2",
        "uuid": "ebe27c49-1adf-4496-8335-ab862aebebf2"
      },
      "svm": {
        "_links": {
          "self": {
             "href": "/api/resourcelink"
          }
        },
      "name": "svm1",
        "uuid": "02c9e252-41be-11e9-81d5-00a0986138f7"
      }
    }
}
```
## **Error**

Status: Default

#### ONTAP Error Response Codes

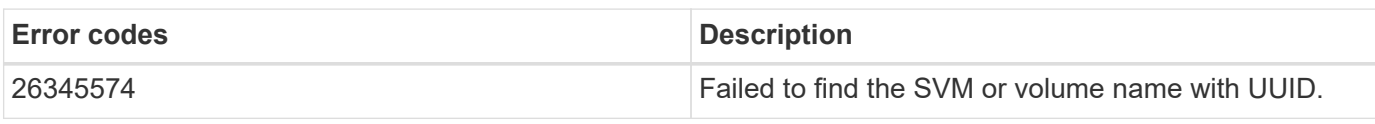

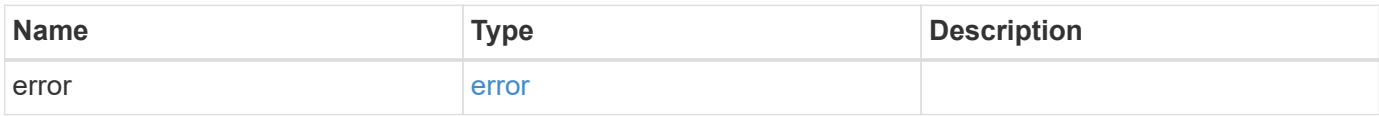

#### **Example error**

```
{
   "error": {
     "arguments": {
       "code": "string",
       "message": "string"
      },
     "code": "4",
     "message": "entry doesn't exist",
     "target": "uuid"
   }
}
```
## **Definitions**

#### **See Definitions**

href

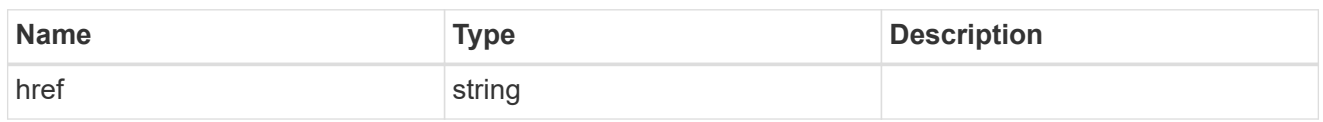

\_links

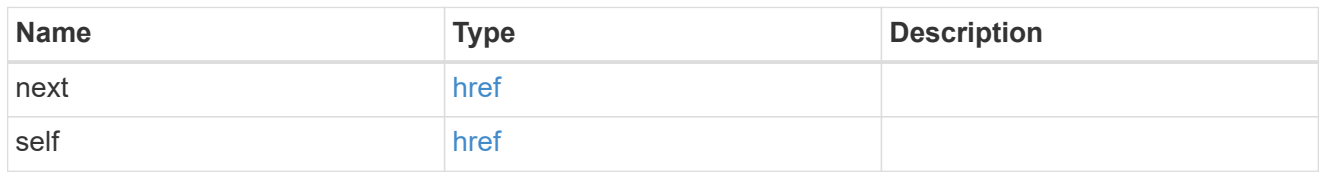

\_links

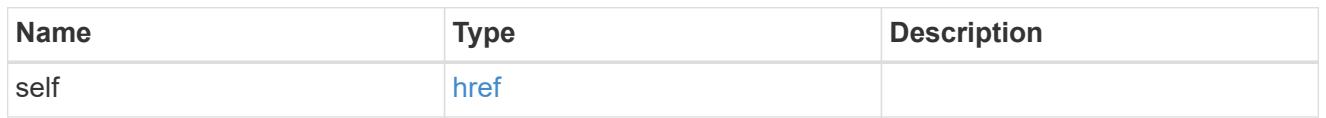

cluster\_peer

Peer cluster details

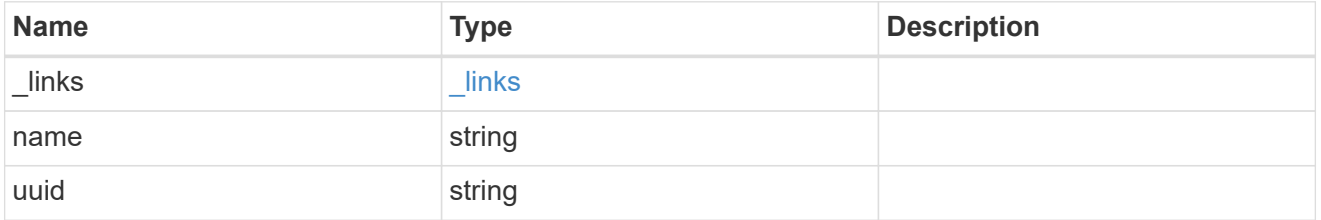

svm

Local SVM permitted for peer relation. To create peer permissions for all SVMs, specify the SVM name as  $^{\mathrm{num}}$ .

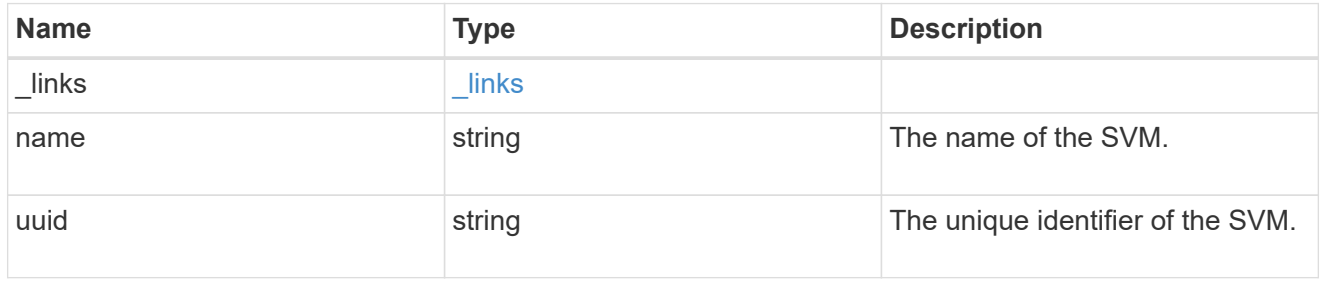

svm\_peer\_permission

Manage SVM peer permissions.

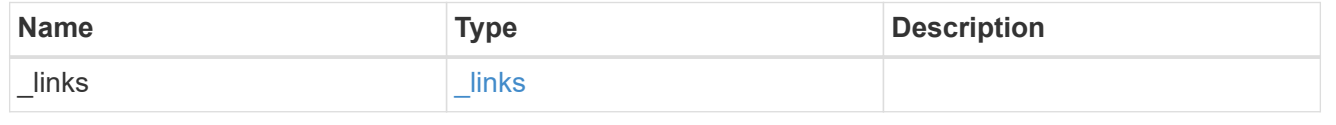

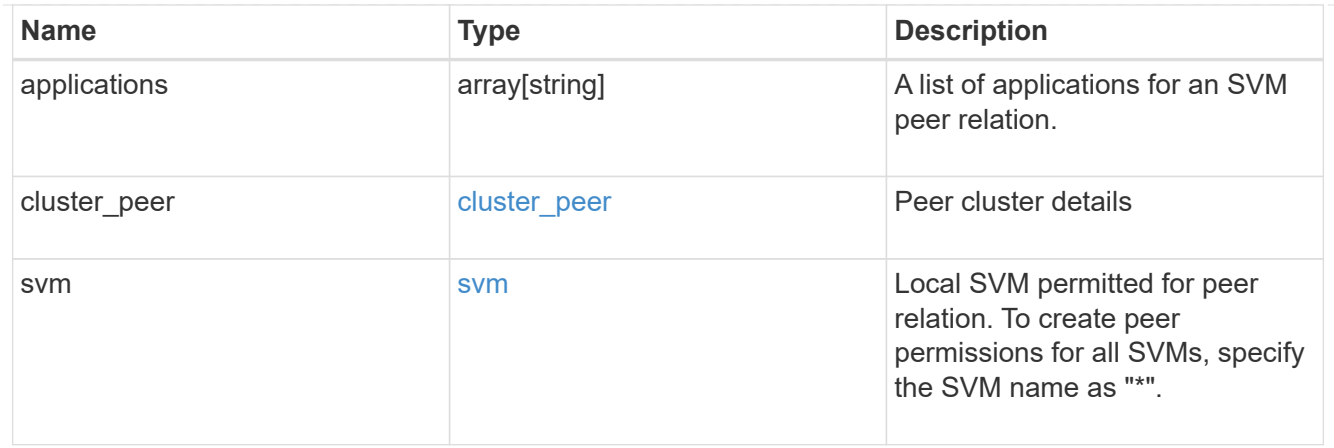

#### error\_arguments

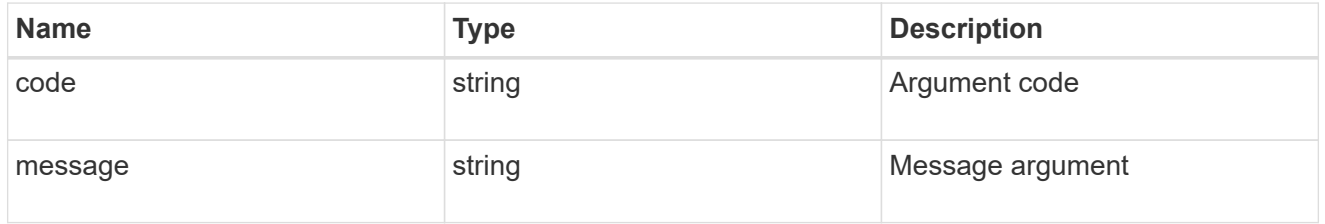

error

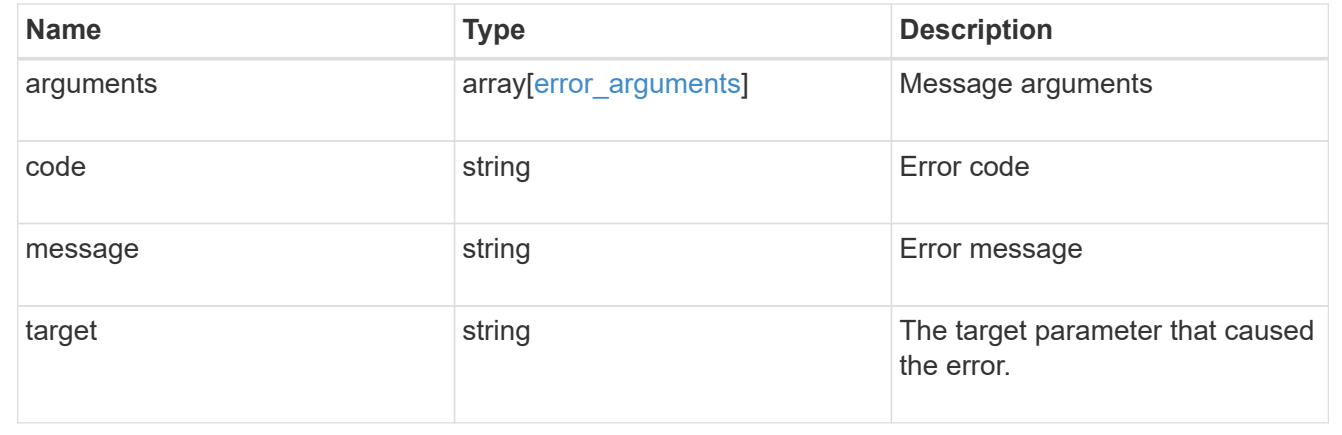

## <span id="page-8-0"></span>**Create an SVM peer permission**

POST /svm/peer-permissions

#### **Introduced In:** 9.6

Creates an SVM peer permission.

### **Required properties**

- svm.name or svm.uuid SVM name
- cluster\_peer.uuid or cluster\_peer.name Peer cluster name or peer cluster UUID
- applications Peering applications

#### **Related ONTAP commands**

```
• vserver peer permission create
```
### **Examples**

The following examples show how to create SVM peer permissions.

1. Creates an SVM peer permission entry with the local SVM and cluster peer names

```
 POST "/api/svm/peer-permissions" '{"cluster_peer":{"name":"cluster2"},
"svm":{"name":"VS1"}, "applications":["snapmirror"]}'
```
1. Creates an SVM peer permission entry with the local SVM and cluster peer UUID

```
 POST "/api/svm/peer-permissions" '{"cluster_peer":{"uuid":"d3268a74-ee76-
11e8-a9bb-005056ac6dc9"}, "svm":{"uuid":"8f467b93-f2f1-11e8-9027-
005056ac81fc"}, "applications":["snapmirror"]}'
```
1. Creates an SVM peer permission entry with all SVMs and the cluster peer name

```
 POST "/api/svm/peer-permissions" '{"cluster_peer":{"name":"cluster2"},
"svm":{"name":"*"}, "applications":["snapmirror"]}'
```
#### **Learn more**

• [DOC /svm/peer-permissions](https://docs.netapp.com/us-en/ontap-restapi-98/{relative_path}svm_peer-permissions_endpoint_overview.html)

#### **Parameters**

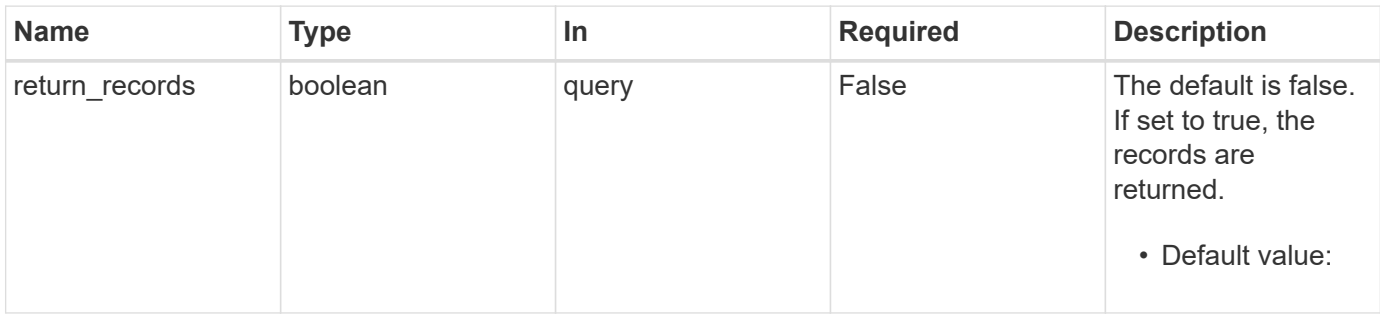

### **Request Body**

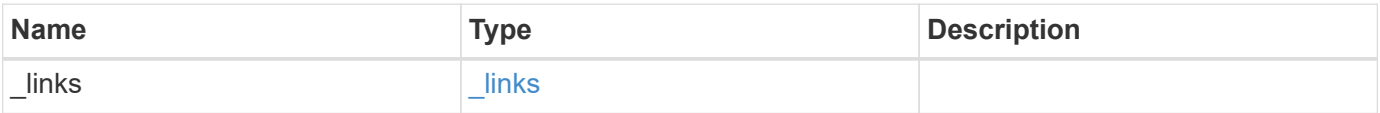

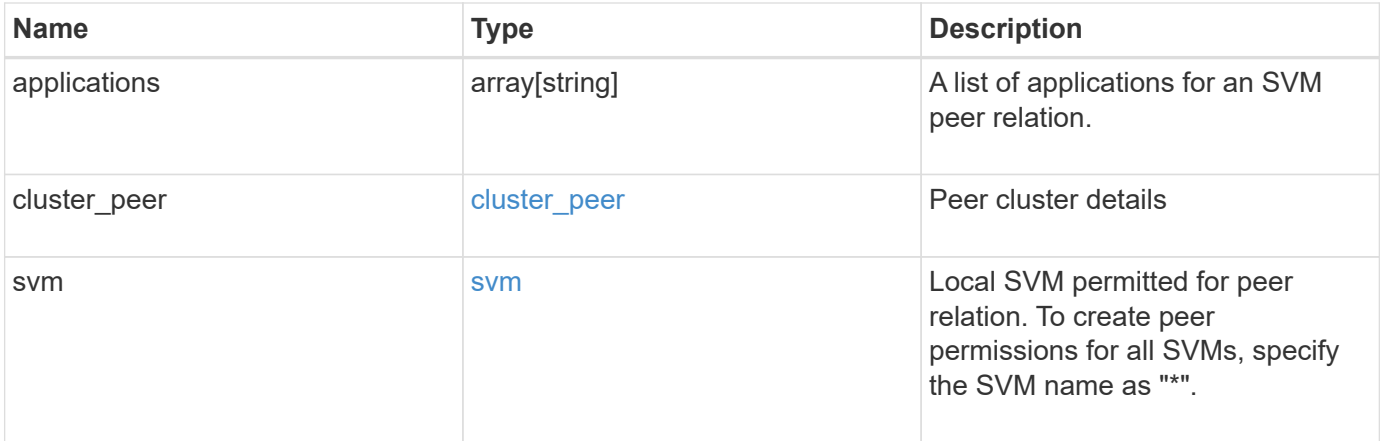

#### **Example request**

```
{
    "_links": {
     "self": {
       "href": "/api/resourcelink"
     }
    },
    "applications": [
     "snapmirror",
     "flexcache"
  \frac{1}{\sqrt{2}}"cluster peer": {
      "_links": {
        "self": {
          "href": "/api/resourcelink"
       }
      },
      "name": "cluster2",
      "uuid": "ebe27c49-1adf-4496-8335-ab862aebebf2"
    },
    "svm": {
      "_links": {
        "self": {
          "href": "/api/resourcelink"
        }
      },
    "name": "svm1",
      "uuid": "02c9e252-41be-11e9-81d5-00a0986138f7"
    }
}
```
## **Response**

Status: 201, Created

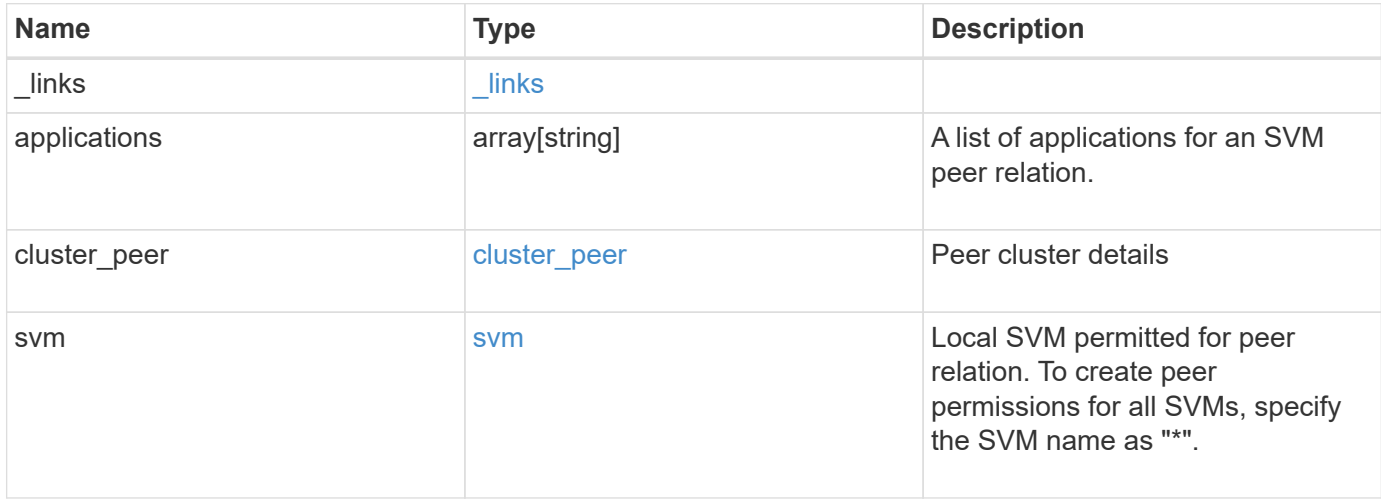

**Example response**

```
{
    "_links": {
      "self": {
        "href": "/api/resourcelink"
      }
    },
    "applications": [
     "snapmirror",
     "flexcache"
  \frac{1}{\sqrt{2}}"cluster peer": {
      "_links": {
        "self": {
          "href": "/api/resourcelink"
        }
      },
      "name": "cluster2",
      "uuid": "ebe27c49-1adf-4496-8335-ab862aebebf2"
    },
    "svm": {
      "_links": {
        "self": {
          "href": "/api/resourcelink"
        }
      },
    "name": "svm1",
      "uuid": "02c9e252-41be-11e9-81d5-00a0986138f7"
    }
}
```
### **Error**

Status: Default

#### ONTAP Error Response Codes

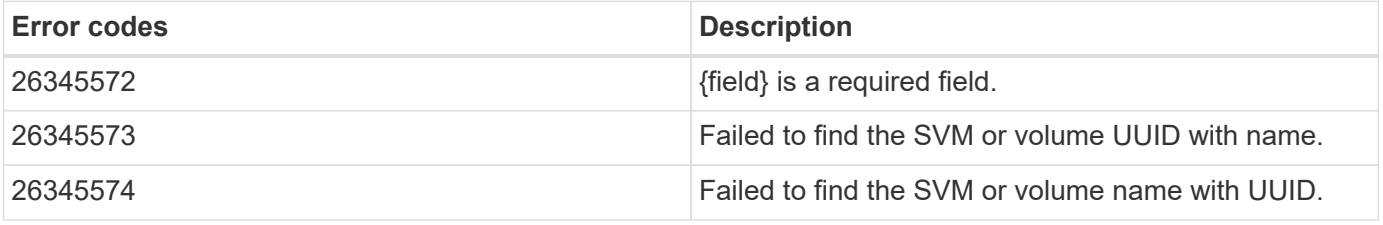

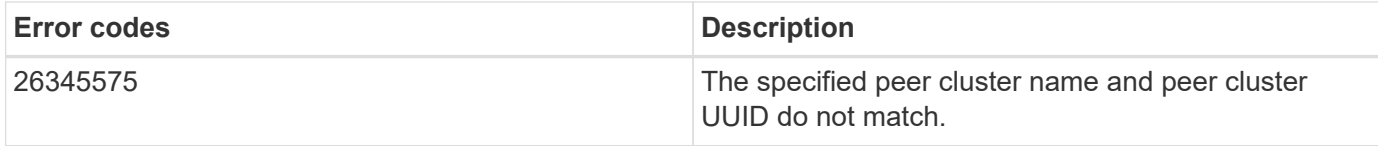

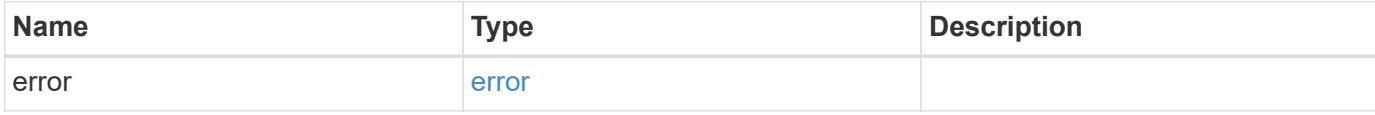

#### **Example error**

```
{
   "error": {
     "arguments": {
       "code": "string",
       "message": "string"
     },
     "code": "4",
     "message": "entry doesn't exist",
     "target": "uuid"
   }
}
```
## **Definitions**

#### **See Definitions**

href

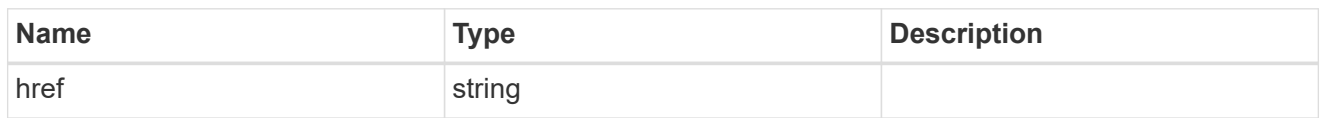

\_links

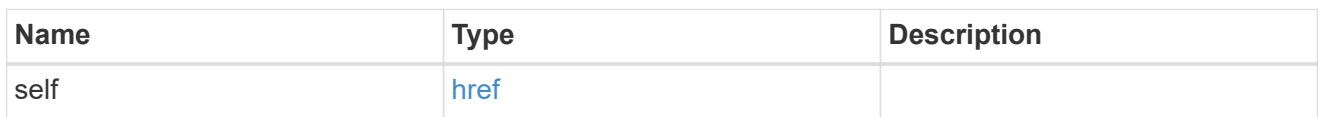

cluster\_peer

Peer cluster details

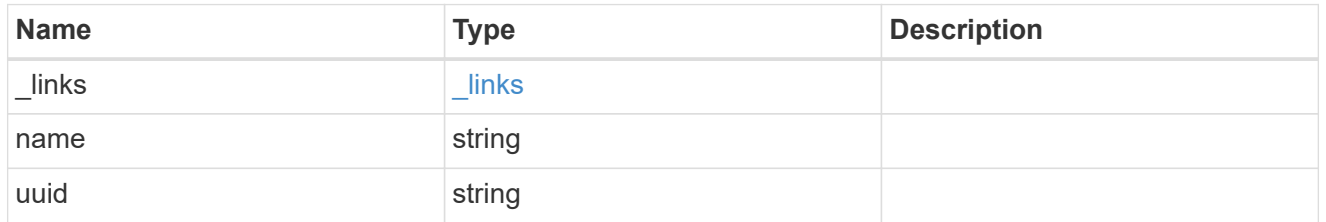

svm

Local SVM permitted for peer relation. To create peer permissions for all SVMs, specify the SVM name as  $^{\frac{m+n}{2}}$ .

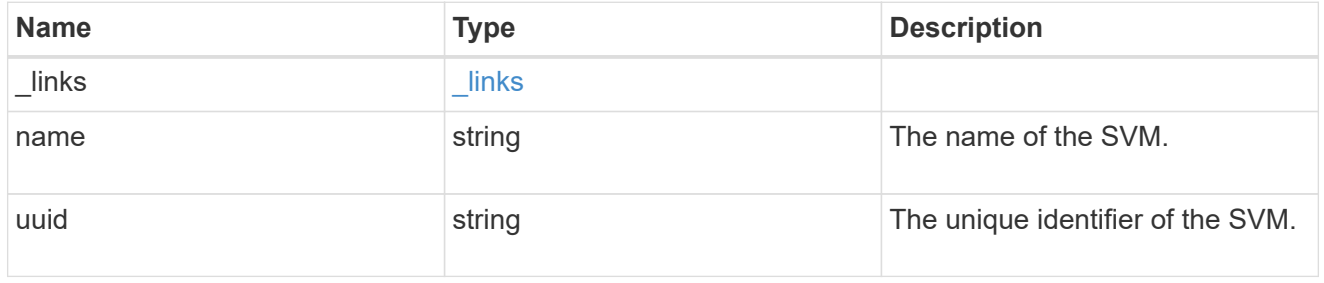

svm\_peer\_permission

Manage SVM peer permissions.

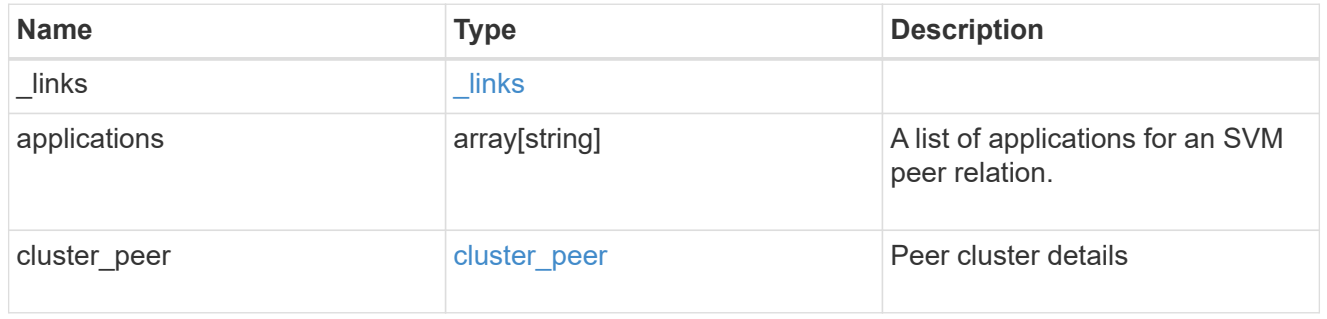

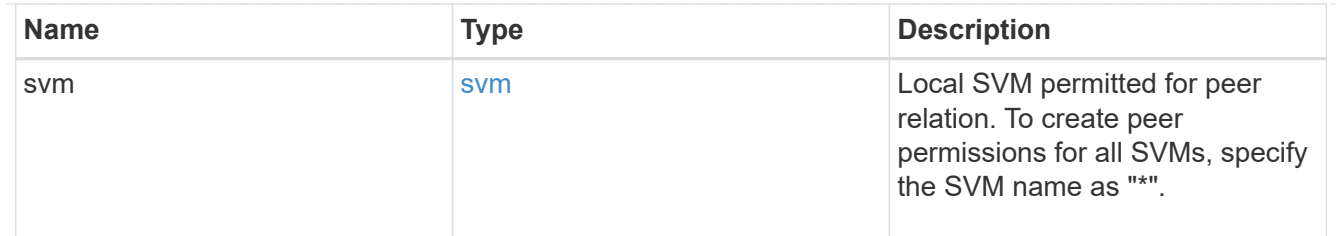

error\_arguments

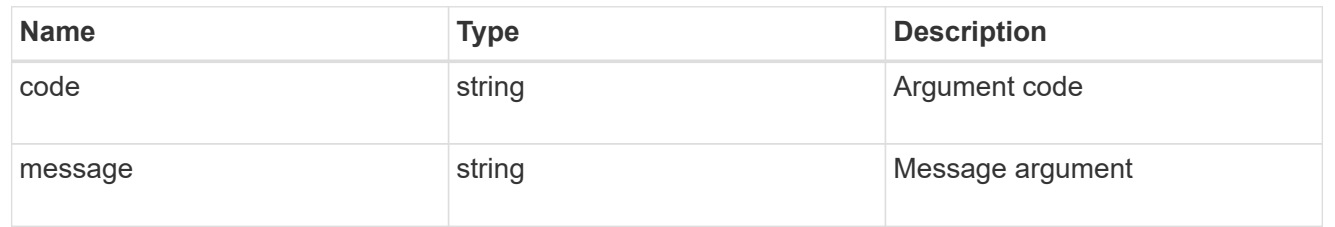

error

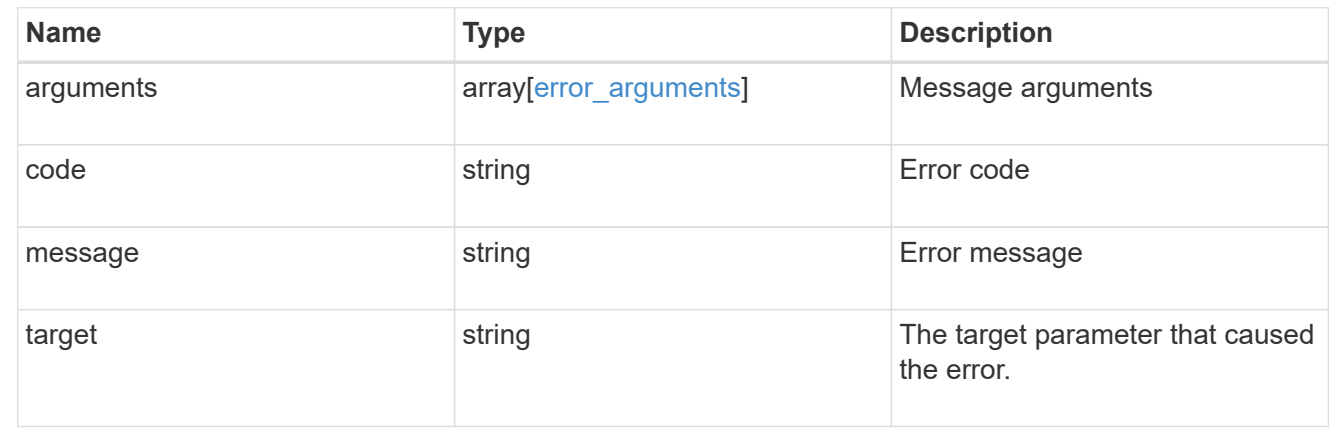

## <span id="page-15-0"></span>**Delete SVM peer permissions**

DELETE /svm/peer-permissions/{cluster\_peer.uuid}/{svm.uuid}

#### **Introduced In:** 9.6

Deletes the SVM peer permissions.

#### **Related ONTAP commands**

• verver peer permission delete

## **Example**

Deletes an SVM peer permission.

```
DELETE "/api/svm/peer-permissions/d3268a74-ee76-11e8-a9bb-
005056ac6dc9/8f467b93-f2f1-11e8-9027-005056ac81fc"
```
### **Learn more**

• [DOC /svm/peer-permissions](https://docs.netapp.com/us-en/ontap-restapi-98/{relative_path}svm_peer-permissions_endpoint_overview.html)

## **Parameters**

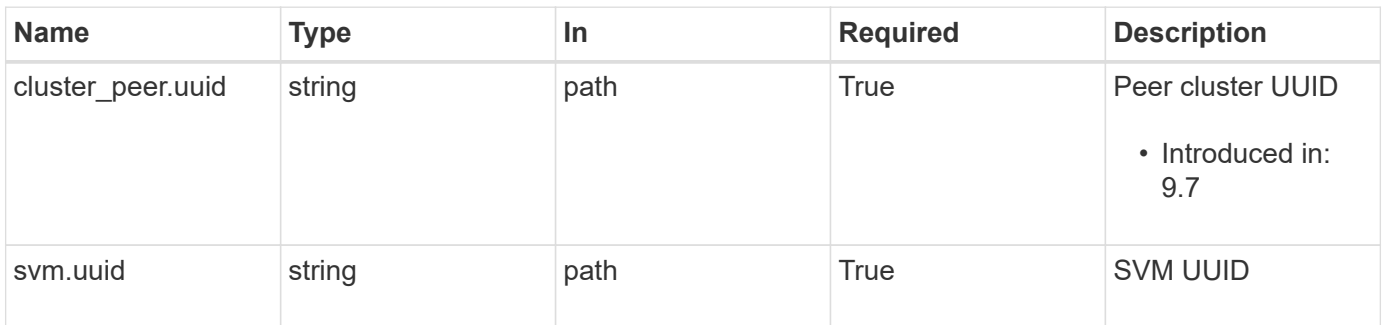

## **Response**

Status: 200, Ok

## **Error**

Status: Default

#### ONTAP Error Response Codes

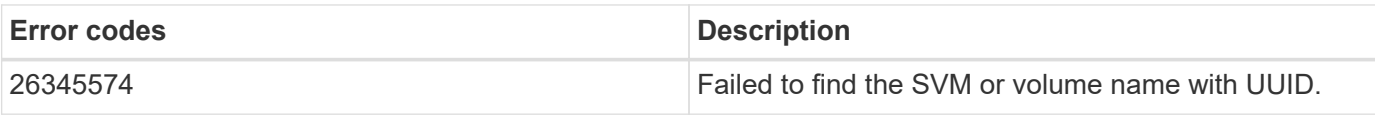

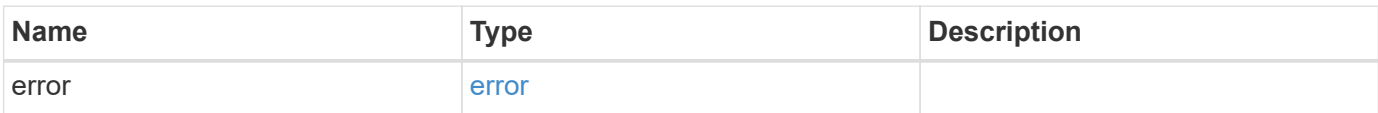

#### **Example error**

```
{
   "error": {
     "arguments": {
        "code": "string",
       "message": "string"
      },
      "code": "4",
      "message": "entry doesn't exist",
      "target": "uuid"
   }
}
```
#### **Definitions**

#### **See Definitions**

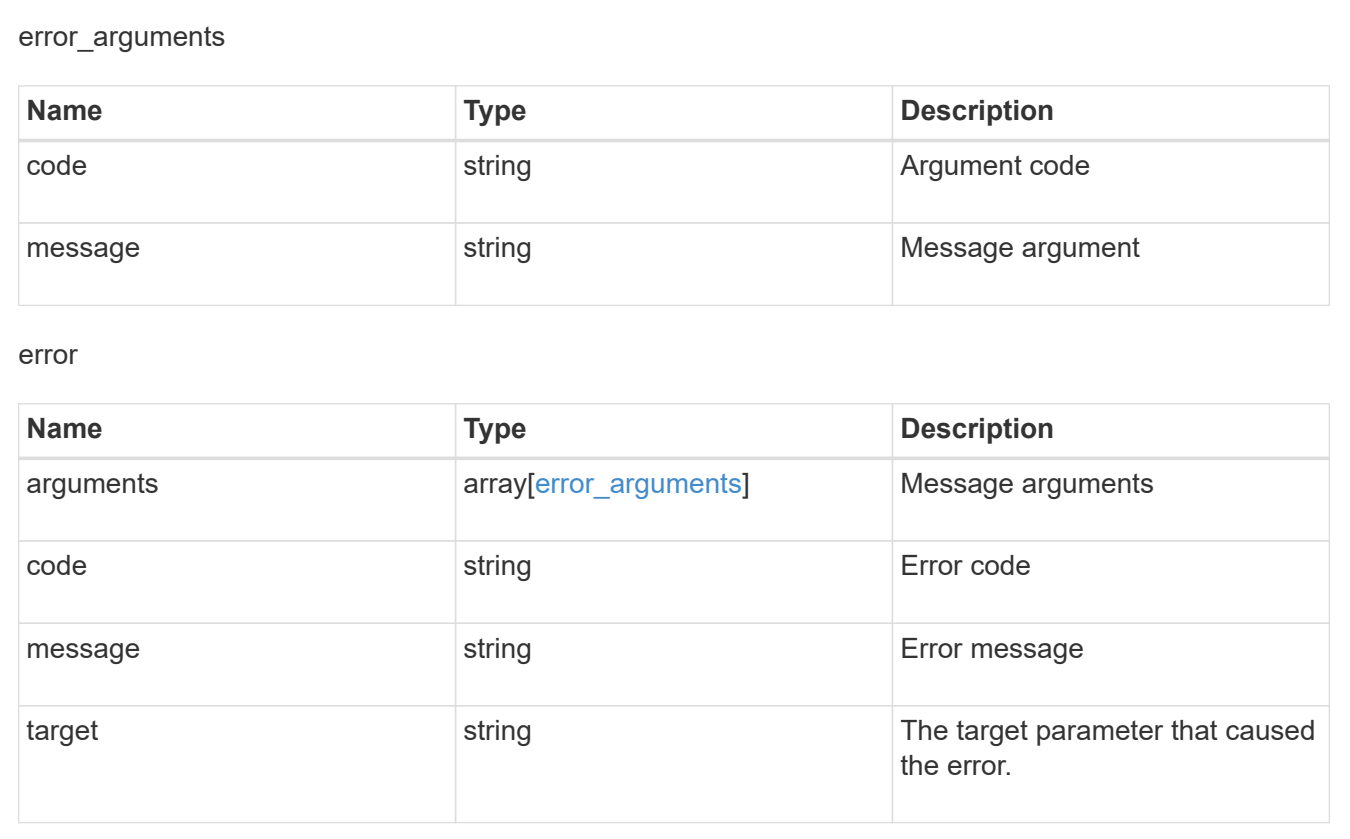

## <span id="page-17-0"></span>**Retrieve an SVM peer permission instance**

GET /svm/peer-permissions/{cluster peer.uuid}/{svm.uuid}

**Introduced In:** 9.6

Retrieves the SVM peer permission instance.

## **Related ONTAP commands**

```
• vserver peer permission show
```
## **Example**

The following example shows how to retrieve the parameters for an SVM peer permission.

```
GET "/api/svm/peer-permissions/d3268a74-ee76-11e8-a9bb-
005056ac6dc9/8f467b93-f2f1-11e8-9027-005056ac81fc"
```
#### **Learn more**

• [DOC /svm/peer-permissions](https://docs.netapp.com/us-en/ontap-restapi-98/{relative_path}svm_peer-permissions_endpoint_overview.html)

#### **Parameters**

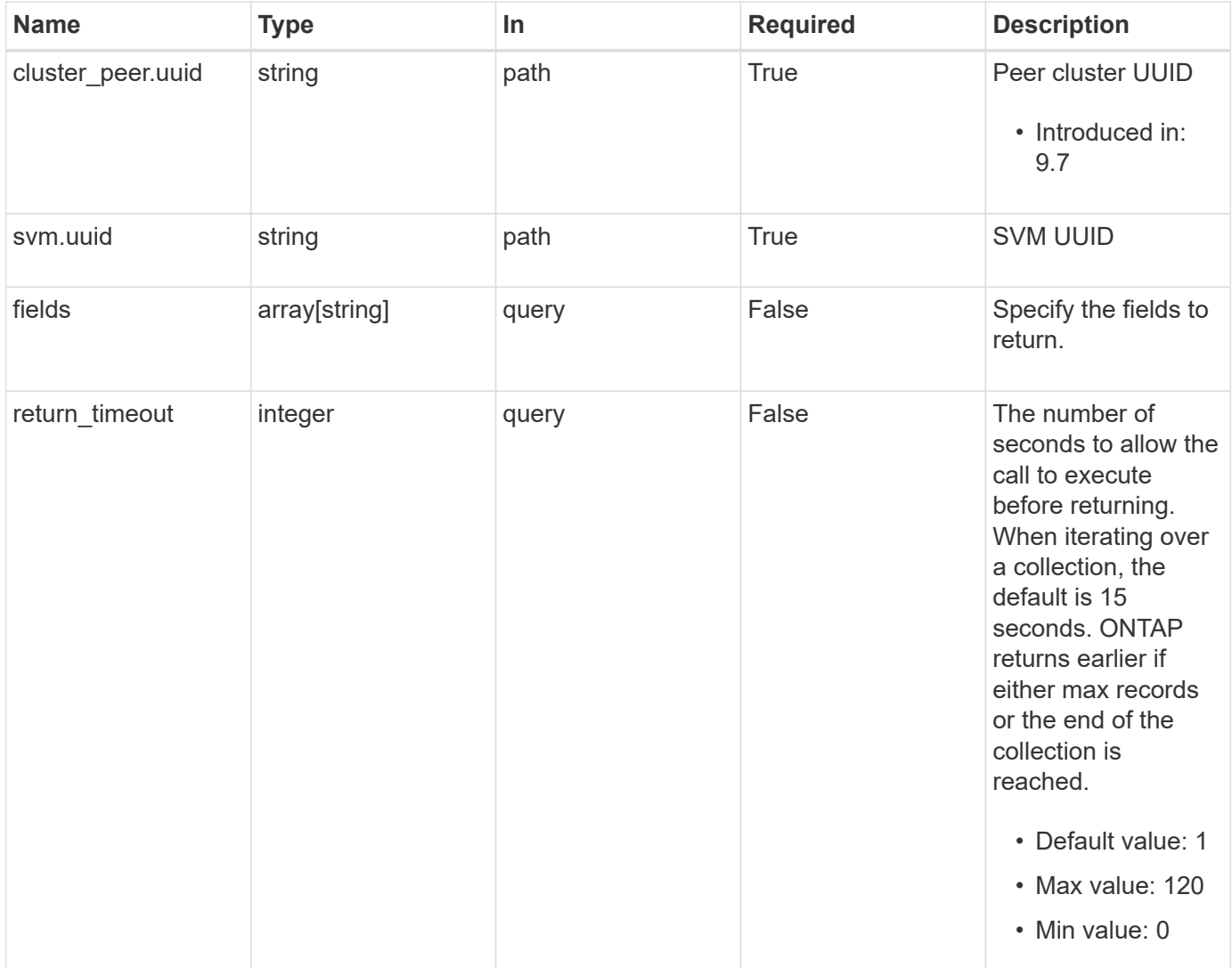

## **Response**

Status: 200, Ok

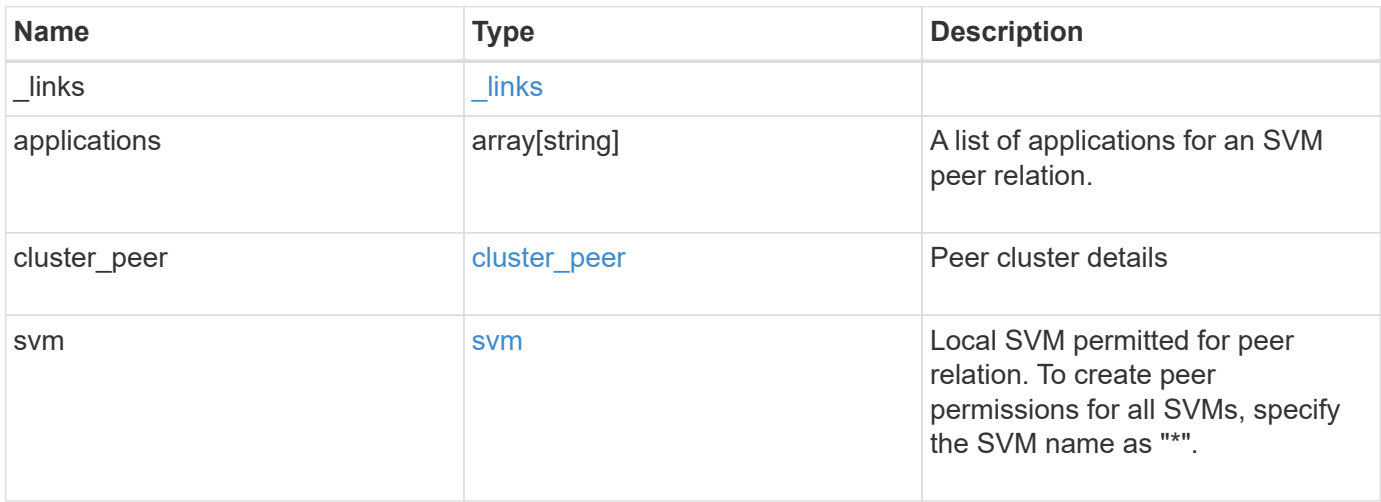

**Example response**

```
{
    "_links": {
      "self": {
        "href": "/api/resourcelink"
      }
    },
    "applications": [
     "snapmirror",
     "flexcache"
  \frac{1}{2},
  "cluster peer": {
      "_links": {
        "self": {
          "href": "/api/resourcelink"
        }
      },
      "name": "cluster2",
      "uuid": "ebe27c49-1adf-4496-8335-ab862aebebf2"
    },
    "svm": {
      "_links": {
        "self": {
          "href": "/api/resourcelink"
        }
      },
    "name": "svm1",
      "uuid": "02c9e252-41be-11e9-81d5-00a0986138f7"
    }
}
```
### **Error**

Status: Default

#### ONTAP Error Response Codes

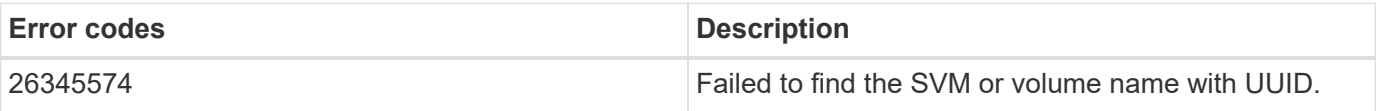

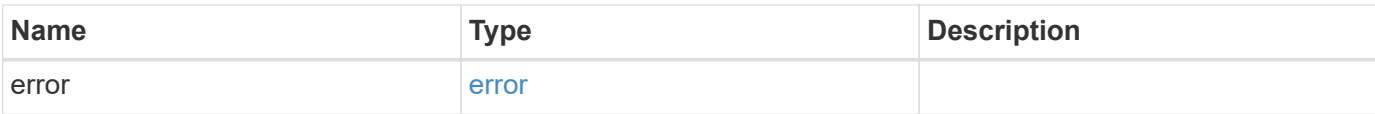

#### **Example error**

```
{
   "error": {
     "arguments": {
       "code": "string",
       "message": "string"
      },
      "code": "4",
     "message": "entry doesn't exist",
     "target": "uuid"
   }
}
```
## **Definitions**

#### **See Definitions**

href

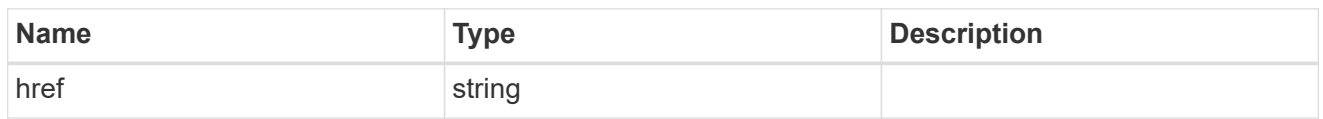

\_links

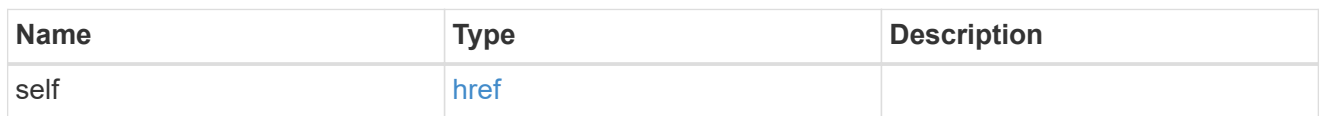

cluster\_peer

Peer cluster details

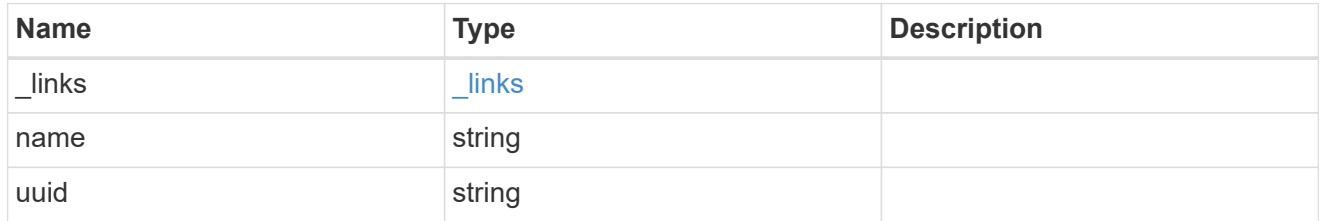

svm

Local SVM permitted for peer relation. To create peer permissions for all SVMs, specify the SVM name as  $\overline{\mathbf{u}}$ 

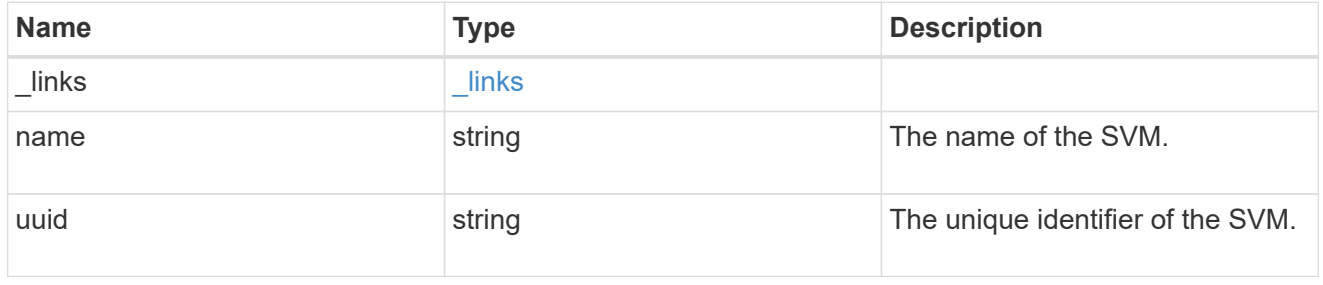

#### error\_arguments

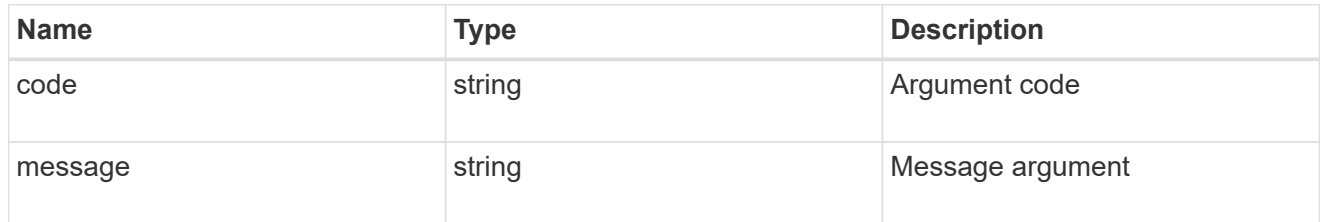

error

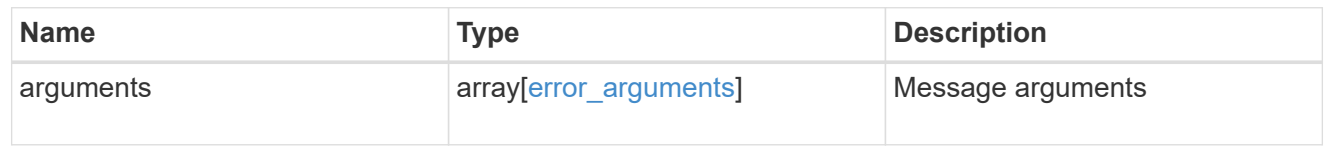

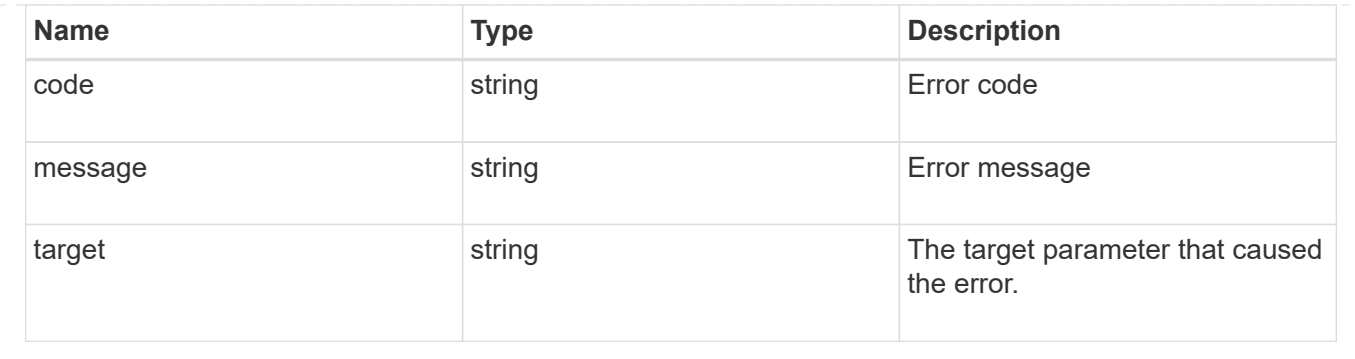

## <span id="page-23-0"></span>**Update SVM peer permissions**

PATCH /svm/peer-permissions/{cluster peer.uuid}/{svm.uuid}

#### **Introduced In:** 9.6

Updates the SVM peer permissions.

## **Related ONTAP commands**

```
• vserver peer permission modify
```
## **Example**

Updates an SVM peer permission.

```
PATCH "/api/svm/peer-permissions/d3268a74-ee76-11e8-a9bb-
005056ac6dc9/8f467b93-f2f1-11e8-9027-005056ac81fc"
'{"applications":["flexcache"]}'
```
#### **Learn more**

• [DOC /svm/peer-permissions](https://docs.netapp.com/us-en/ontap-restapi-98/{relative_path}svm_peer-permissions_endpoint_overview.html)

#### **Parameters**

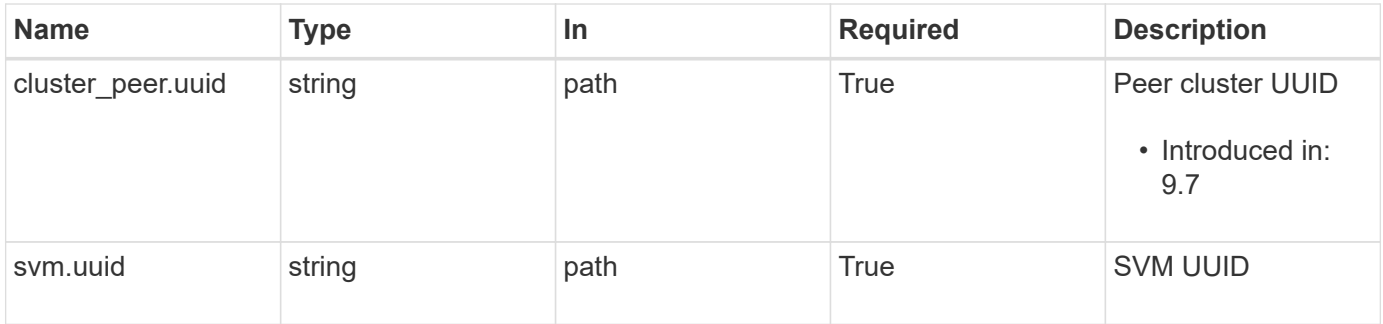

## **Request Body**

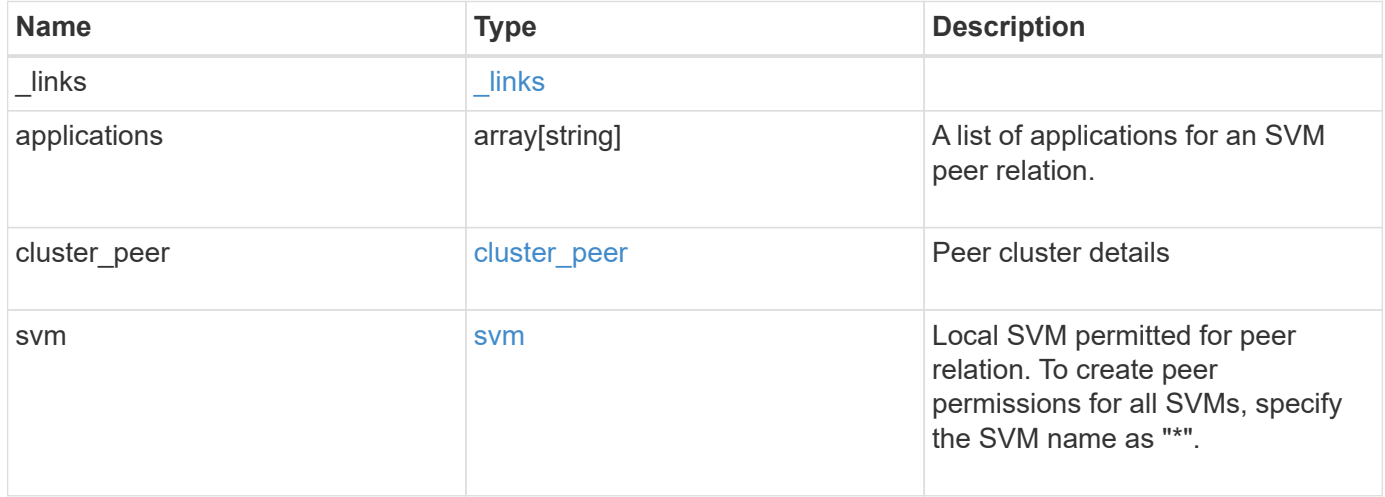

**Example request**

```
{
    "_links": {
      "self": {
        "href": "/api/resourcelink"
      }
    },
    "applications": [
     "snapmirror",
     "flexcache"
  \frac{1}{\sqrt{2}}"cluster peer": {
      "_links": {
        "self": {
          "href": "/api/resourcelink"
        }
      },
      "name": "cluster2",
      "uuid": "ebe27c49-1adf-4496-8335-ab862aebebf2"
    },
    "svm": {
      "_links": {
       "self": {
          "href": "/api/resourcelink"
        }
      },
    "name": "svm1",
      "uuid": "02c9e252-41be-11e9-81d5-00a0986138f7"
    }
}
```
## **Response**

```
Status: 200, Ok
```
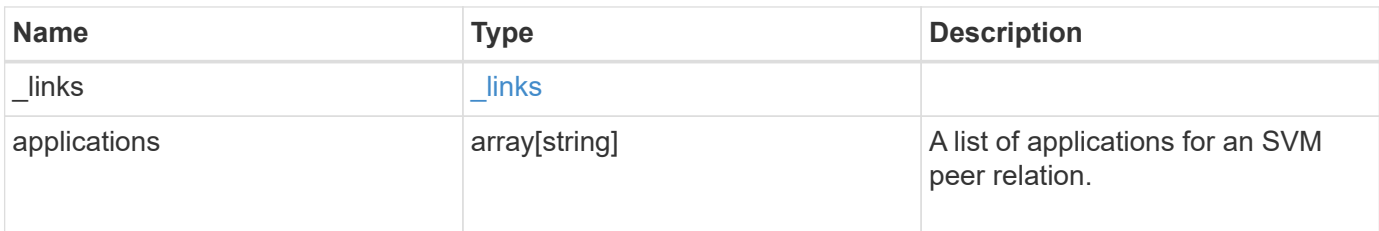

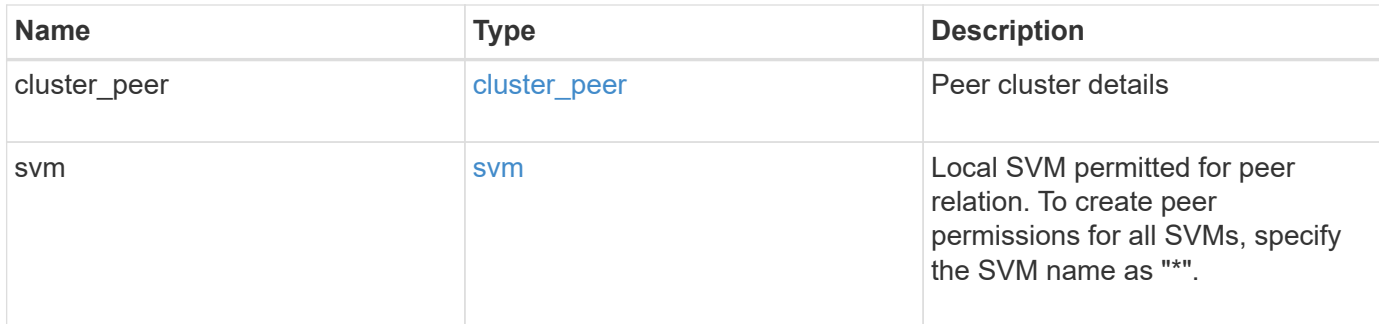

#### **Example response**

```
{
    "_links": {
     "self": {
       "href": "/api/resourcelink"
     }
    },
    "applications": [
     "snapmirror",
     "flexcache"
  \left| \cdot \right|"cluster_peer": {
      "_links": {
        "self": {
          "href": "/api/resourcelink"
        }
      },
      "name": "cluster2",
      "uuid": "ebe27c49-1adf-4496-8335-ab862aebebf2"
    },
    "svm": {
      "_links": {
        "self": {
          "href": "/api/resourcelink"
        }
      },
    "name": "svm1",
      "uuid": "02c9e252-41be-11e9-81d5-00a0986138f7"
   }
}
```
#### **Error**

#### Status: Default

#### ONTAP Error Response Codes

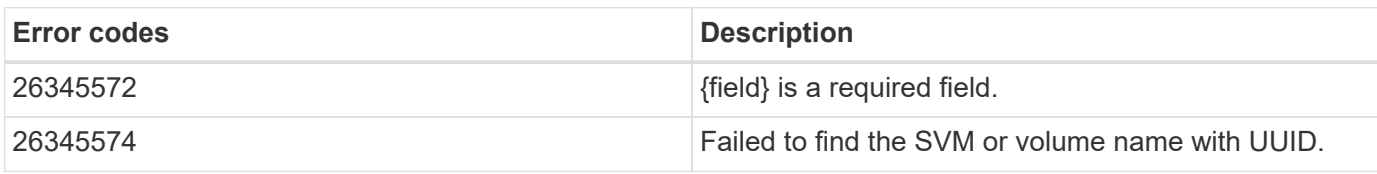

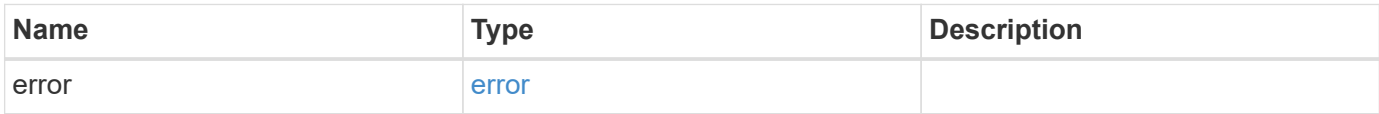

#### **Example error**

```
{
   "error": {
     "arguments": {
       "code": "string",
       "message": "string"
      },
      "code": "4",
     "message": "entry doesn't exist",
     "target": "uuid"
   }
}
```
## **Definitions**

#### **See Definitions**

href

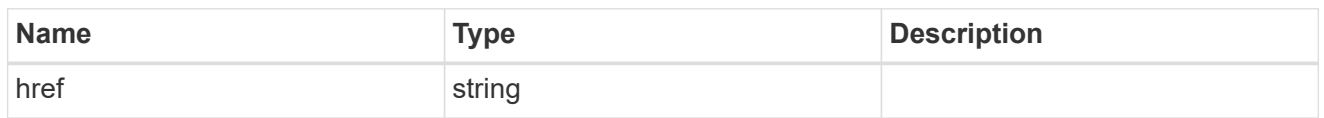

\_links

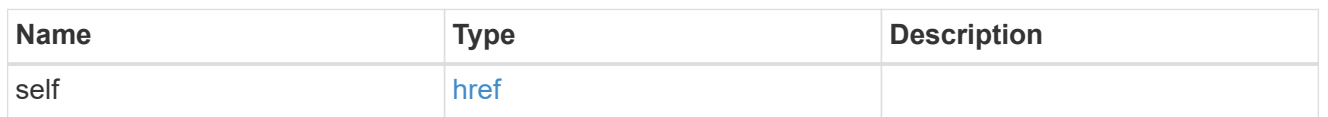

cluster\_peer

Peer cluster details

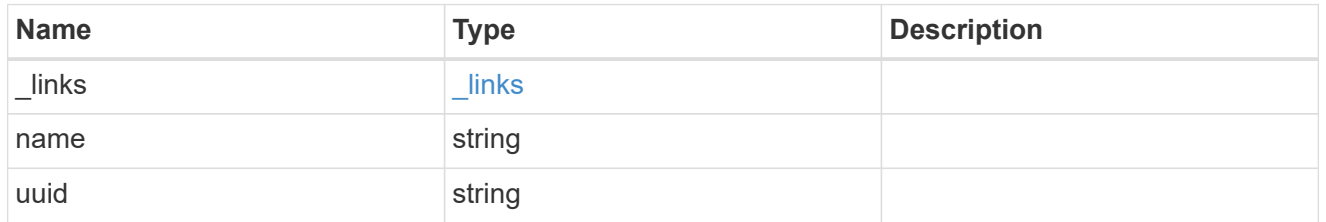

svm

Local SVM permitted for peer relation. To create peer permissions for all SVMs, specify the SVM name as  $^{\frac{m+n}{2}}$ .

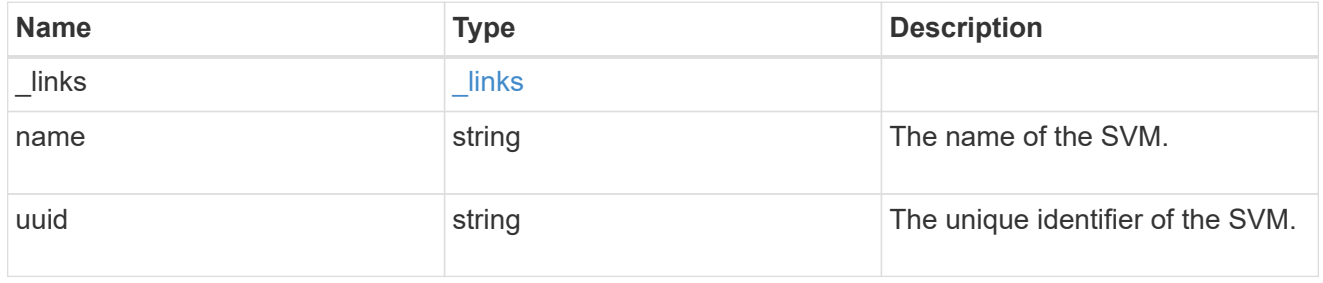

svm\_peer\_permission

Manage SVM peer permissions.

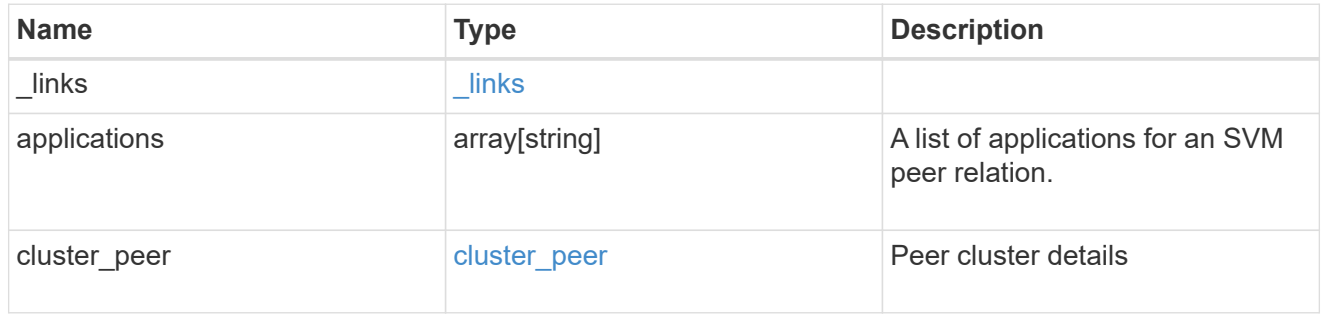

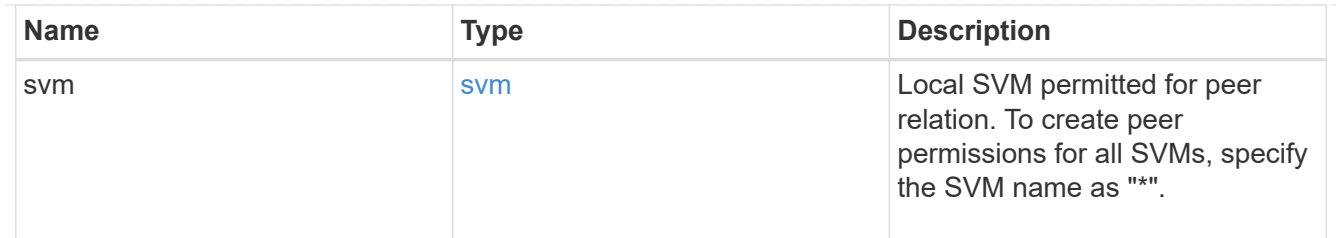

#### error\_arguments

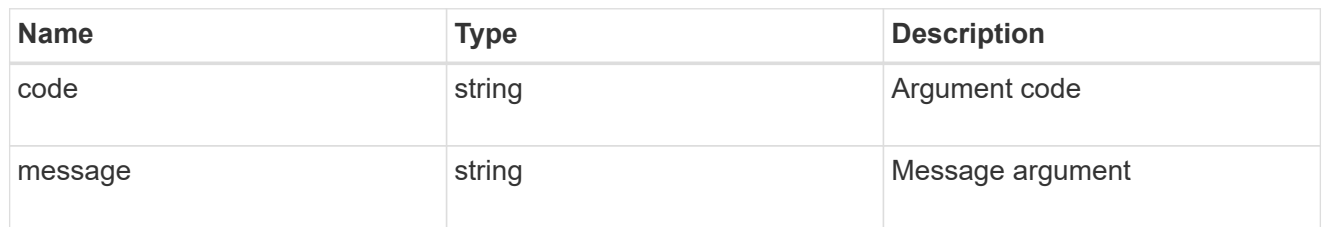

error

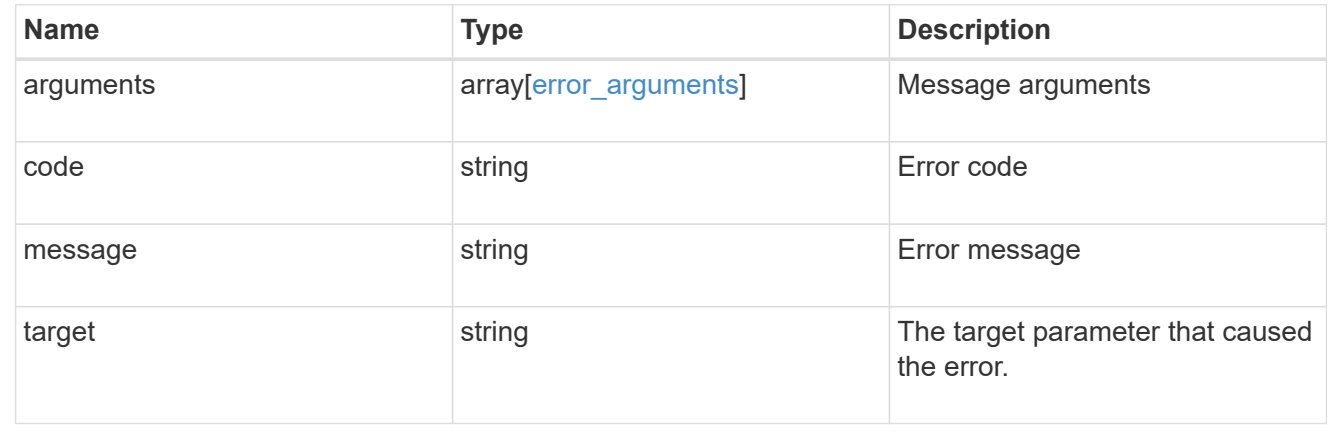

#### **Copyright information**

Copyright © 2024 NetApp, Inc. All Rights Reserved. Printed in the U.S. No part of this document covered by copyright may be reproduced in any form or by any means—graphic, electronic, or mechanical, including photocopying, recording, taping, or storage in an electronic retrieval system—without prior written permission of the copyright owner.

Software derived from copyrighted NetApp material is subject to the following license and disclaimer:

THIS SOFTWARE IS PROVIDED BY NETAPP "AS IS" AND WITHOUT ANY EXPRESS OR IMPLIED WARRANTIES, INCLUDING, BUT NOT LIMITED TO, THE IMPLIED WARRANTIES OF MERCHANTABILITY AND FITNESS FOR A PARTICULAR PURPOSE, WHICH ARE HEREBY DISCLAIMED. IN NO EVENT SHALL NETAPP BE LIABLE FOR ANY DIRECT, INDIRECT, INCIDENTAL, SPECIAL, EXEMPLARY, OR CONSEQUENTIAL DAMAGES (INCLUDING, BUT NOT LIMITED TO, PROCUREMENT OF SUBSTITUTE GOODS OR SERVICES; LOSS OF USE, DATA, OR PROFITS; OR BUSINESS INTERRUPTION) HOWEVER CAUSED AND ON ANY THEORY OF LIABILITY, WHETHER IN CONTRACT, STRICT LIABILITY, OR TORT (INCLUDING NEGLIGENCE OR OTHERWISE) ARISING IN ANY WAY OUT OF THE USE OF THIS SOFTWARE, EVEN IF ADVISED OF THE POSSIBILITY OF SUCH DAMAGE.

NetApp reserves the right to change any products described herein at any time, and without notice. NetApp assumes no responsibility or liability arising from the use of products described herein, except as expressly agreed to in writing by NetApp. The use or purchase of this product does not convey a license under any patent rights, trademark rights, or any other intellectual property rights of NetApp.

The product described in this manual may be protected by one or more U.S. patents, foreign patents, or pending applications.

LIMITED RIGHTS LEGEND: Use, duplication, or disclosure by the government is subject to restrictions as set forth in subparagraph (b)(3) of the Rights in Technical Data -Noncommercial Items at DFARS 252.227-7013 (FEB 2014) and FAR 52.227-19 (DEC 2007).

Data contained herein pertains to a commercial product and/or commercial service (as defined in FAR 2.101) and is proprietary to NetApp, Inc. All NetApp technical data and computer software provided under this Agreement is commercial in nature and developed solely at private expense. The U.S. Government has a nonexclusive, non-transferrable, nonsublicensable, worldwide, limited irrevocable license to use the Data only in connection with and in support of the U.S. Government contract under which the Data was delivered. Except as provided herein, the Data may not be used, disclosed, reproduced, modified, performed, or displayed without the prior written approval of NetApp, Inc. United States Government license rights for the Department of Defense are limited to those rights identified in DFARS clause 252.227-7015(b) (FEB 2014).

#### **Trademark information**

NETAPP, the NETAPP logo, and the marks listed at<http://www.netapp.com/TM>are trademarks of NetApp, Inc. Other company and product names may be trademarks of their respective owners.